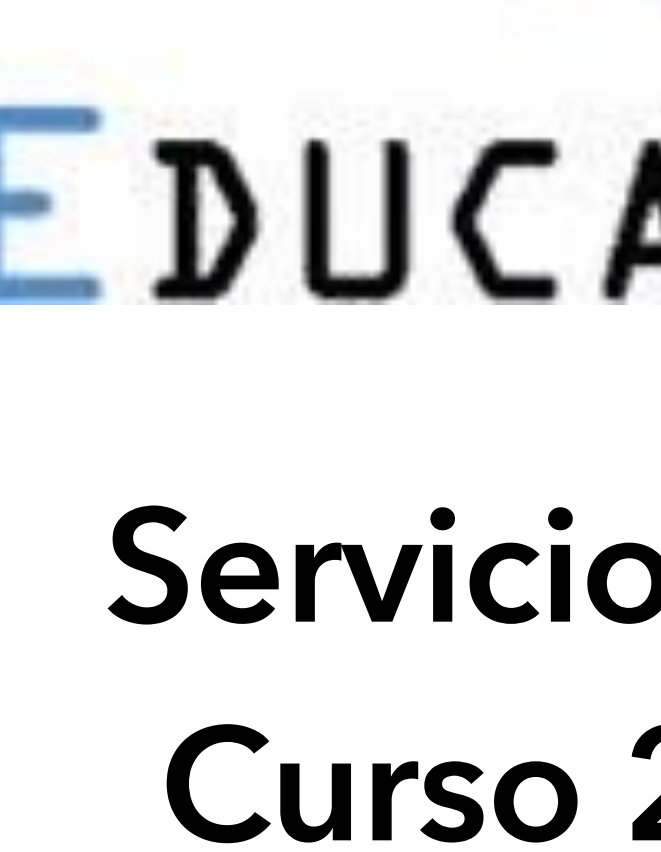

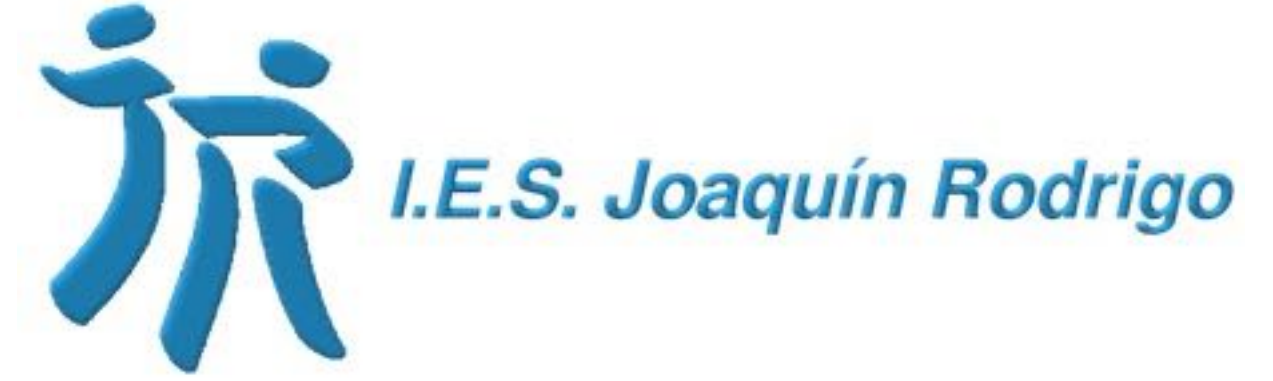

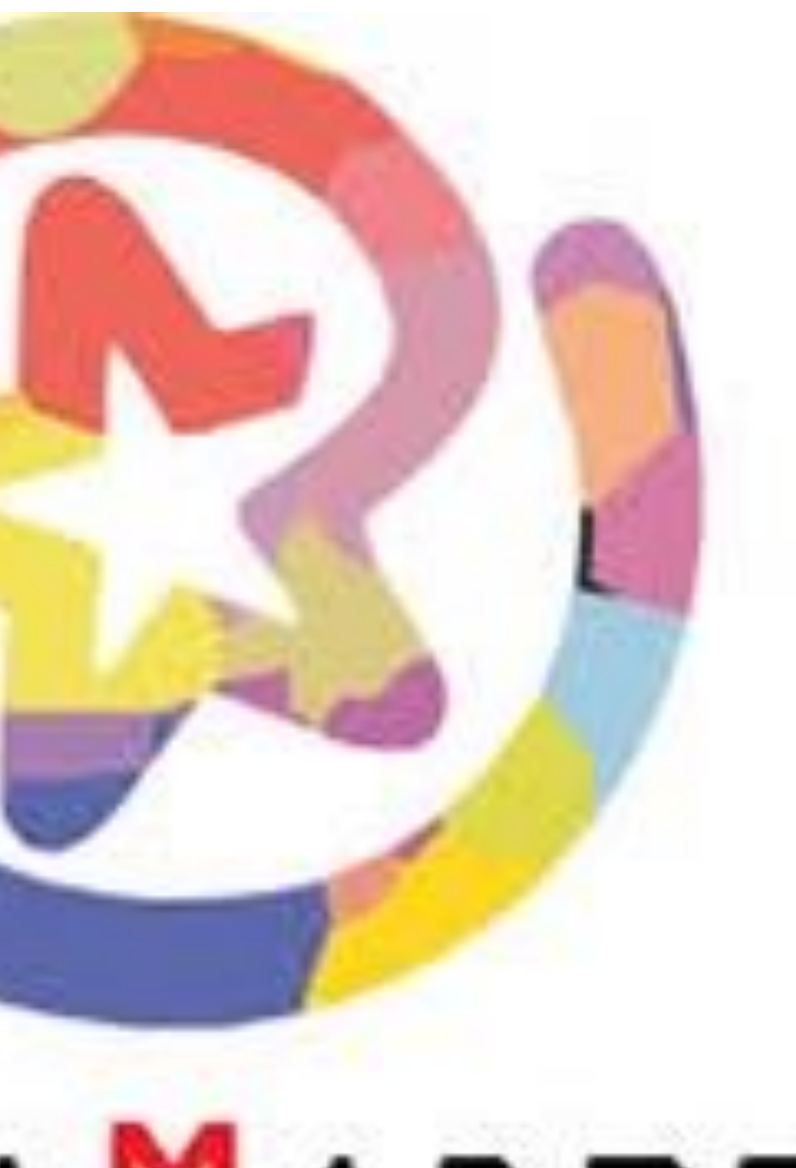

# EDUCAMADRID

### **Servicios y recursos Curso 2020/2021**

## Índice

### Servicios y recursos propios entertabajar Nuevos recursos para teletrabajar

- Portal educativo
- Correo web
- Mensajería instantánea
- Cloud Educamadrid
- Aula virtual
- Mediateca
- Bibliotecas
- MOOC
- Recursos TIC
- Microsoft Teams
- WebEx
- JITSI
- Aula Planeta

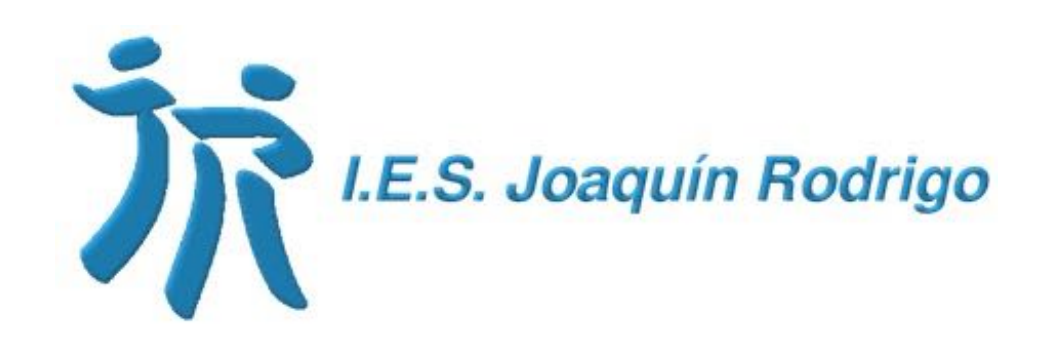

### Servicios y recursos propios

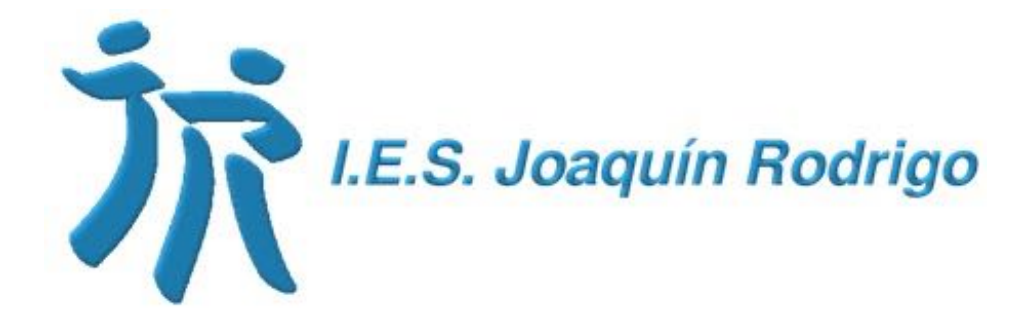

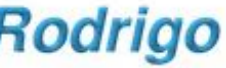

## Raíces

**Es el sistema integral de gestión educativa de la Comunidad de Madrid.**

- Gestión académica y administrativa de centros.
- Seguimiento educativo.
- Secretaría virtual.

Sistema Integral de Gestión Educativa Comunidad de Madrid

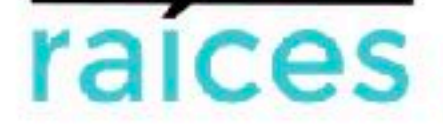

Cué es? il Contacto il Formación in Canal Raíces

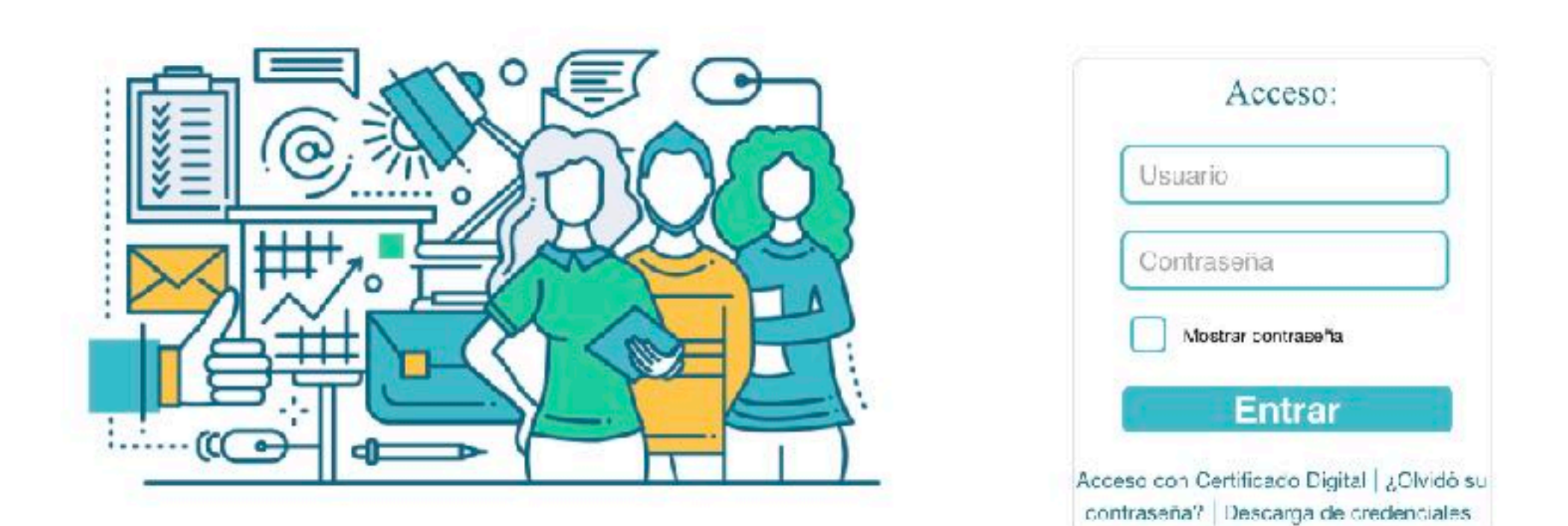

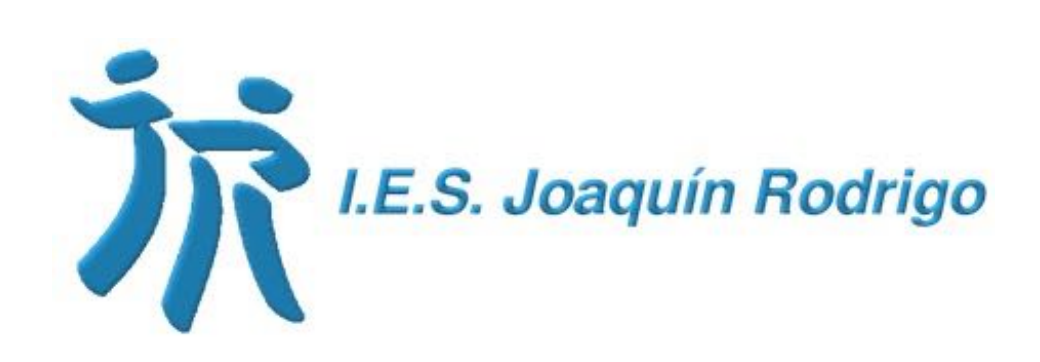

# Portal educativo

### **Los centros, profesores y alumnos de la CM pueden:**

- Tener sus propias páginas web.
- Guardar y gestionar archivos en un disco duro virtual.
- Importar contenidos en diferentes formatos.
- Hacer que la web y sus contenidos estén en varios idiomas.
- Añadir a sus páginas un blog, una wiki, un foro, un cuestionario, etc.
- Incluir vídeos e imágenes en sus contenidos.
- Compartirlos con otros usuarios de EducaMadrid.
- Definir filtros para mostrar unos contenidos u otros de forma automática.
- Añadir nubes de etiquetas, un buscador por palabras, etc.

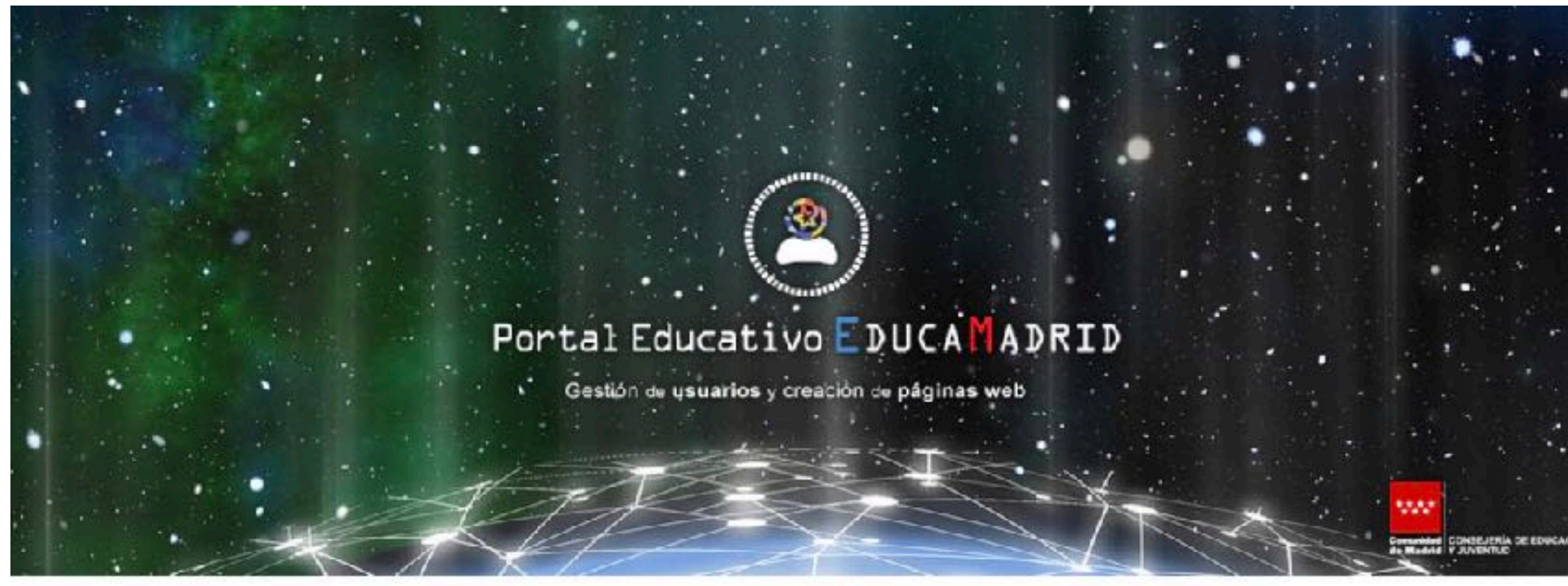

### **Portal Educativo EducaMadrid**

Los centros, profesores y alumnos de la **Comunidad de** Madrid cueder

- **Concrete propise priginas wob**
- alizar su estructura y apariencia.
- · Guardar y gestionar archives en un disco duro
- Importer contenidos de repositorios externos en diferentes formato:
- Hheer audibi web y sub-centen das catón co

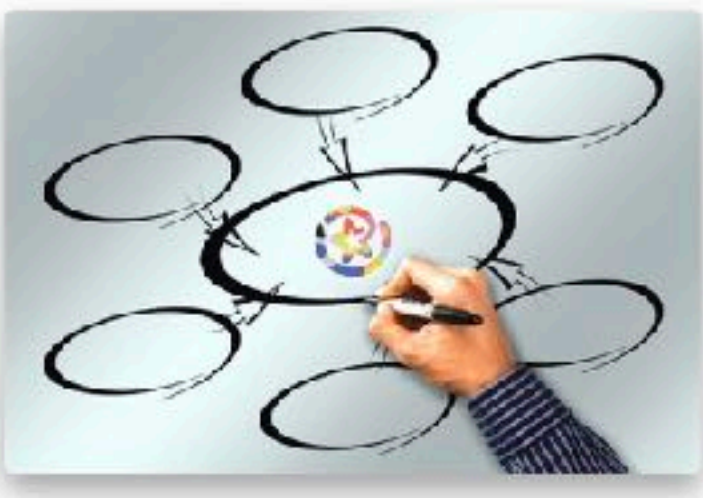

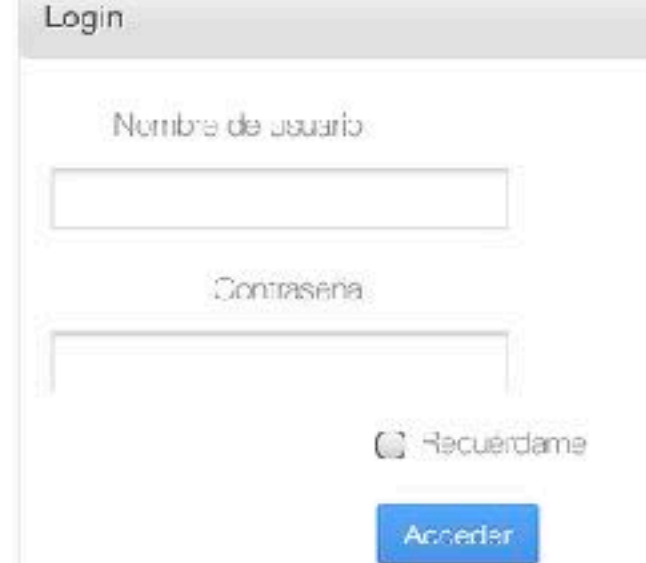

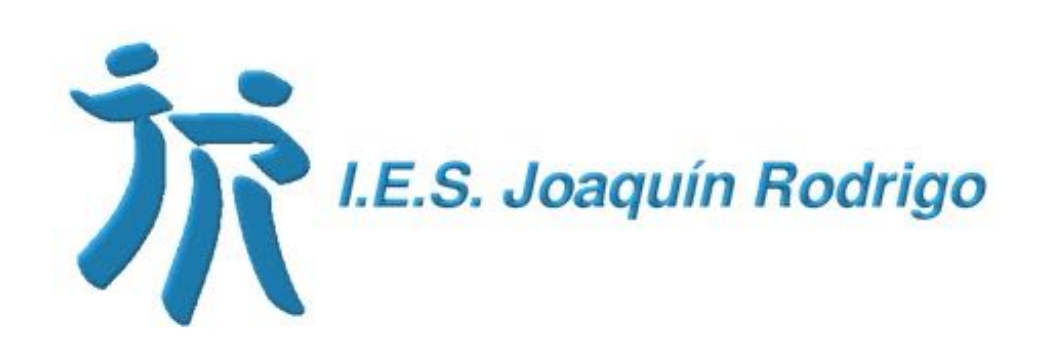

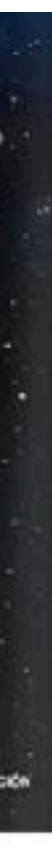

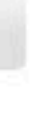

# Correo web

- Se puede leer desde cualquier dispositivo y configurarlo en el cliente de correo electrónico, gestionar listas, contactos, añadir filtros anti-SPAM, etc.
- El Centro Criptológico Nacional prohíbe "expresamente en la política de seguridad corporativa el uso de direcciones de correo personales para la gestión de información sensible".
- La Delegación de Protección de Datos de la Consejería de Educación traslada a los usuarios de cuentas de correo de Educamadrid la [prohibición](https://dpd.educa2.madrid.org/web/educamadrid/principal/files/69a6601a-e199-4519-a2eb-192663576204/Informes/Prohibici%C3%B3n%20redirecci%C3%B3n%20correo%20corporativo.pdf) de la redirección del correo electrónico de EducaMadrid a cuentas de correo ajenas a la CM.

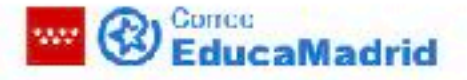

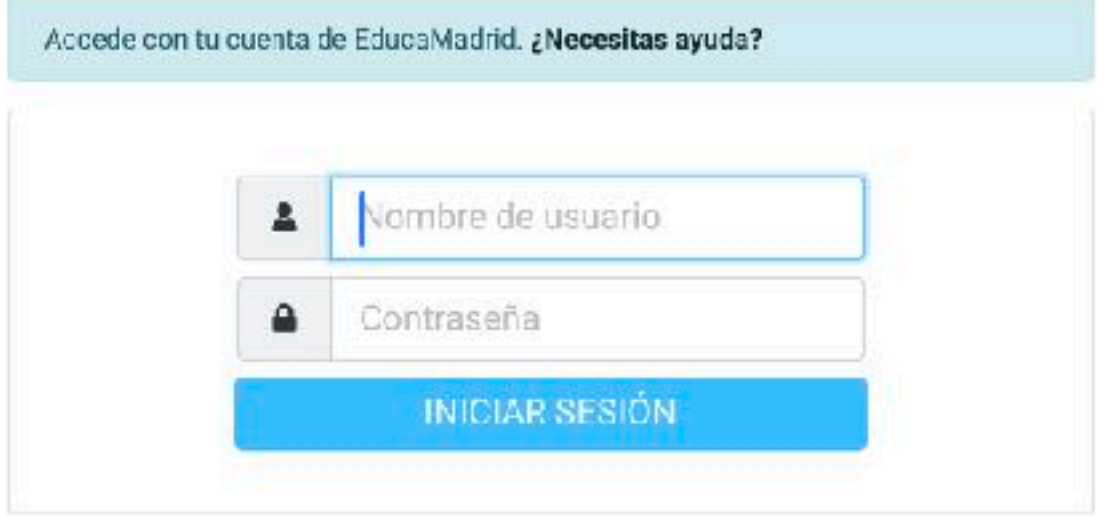

Correo electrónico para toda la comunidad educativa. El alumnado dispone de una dirección para uso educativo, y sólo recibirá correos de cuentas de EducaMadrid.

Acceso vía web o mediante clientes de correo en diferentes dispositivos (tablet, móvil...), y utiliza protocolos seguros

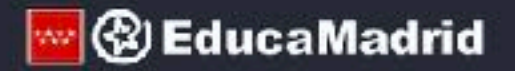

<u> EducaMadrid</u> - Consejería de Educación y Juventud - <u>Ayuda</u>

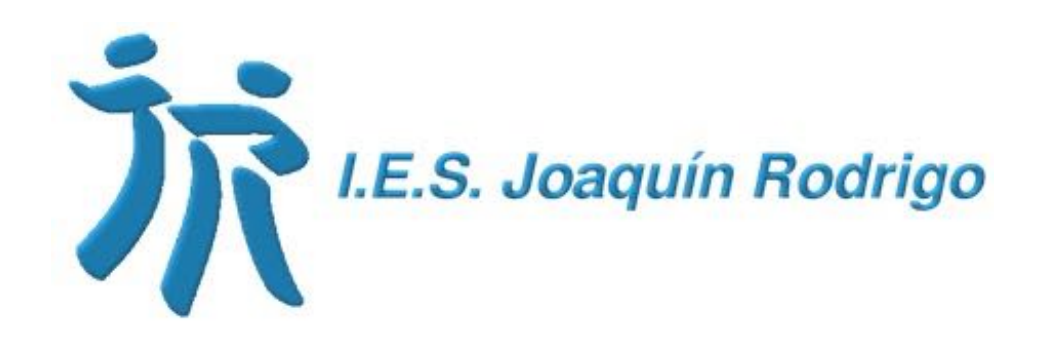

## Correo web

### [Cliente](https://www.educa2.madrid.org/web/recursostic/inicio/-/book/videotutoriales-del-correo-educamadrid?_book_viewer_WAR_cms_tools_chapterIndex=04610e0c-0b18-47e2-909f-670b2abbe08a) de correo para iPad y iPhone

Los principales datos que necesitas para configurar el correo electrónico de EducaMadrid en cliente de correo son:

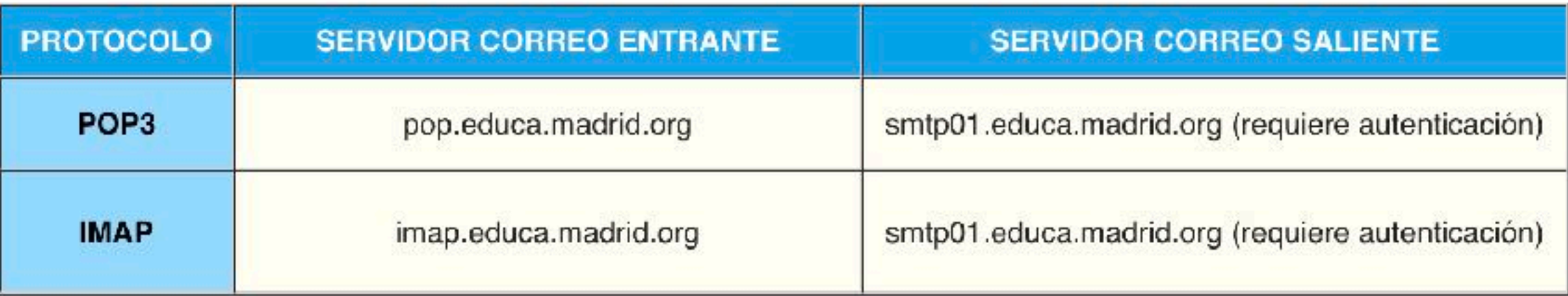

En la siguiente tabla encontrarás el tipo de seguridad y puertos que deberás utilizar en función del tipo de configuración que emplees.

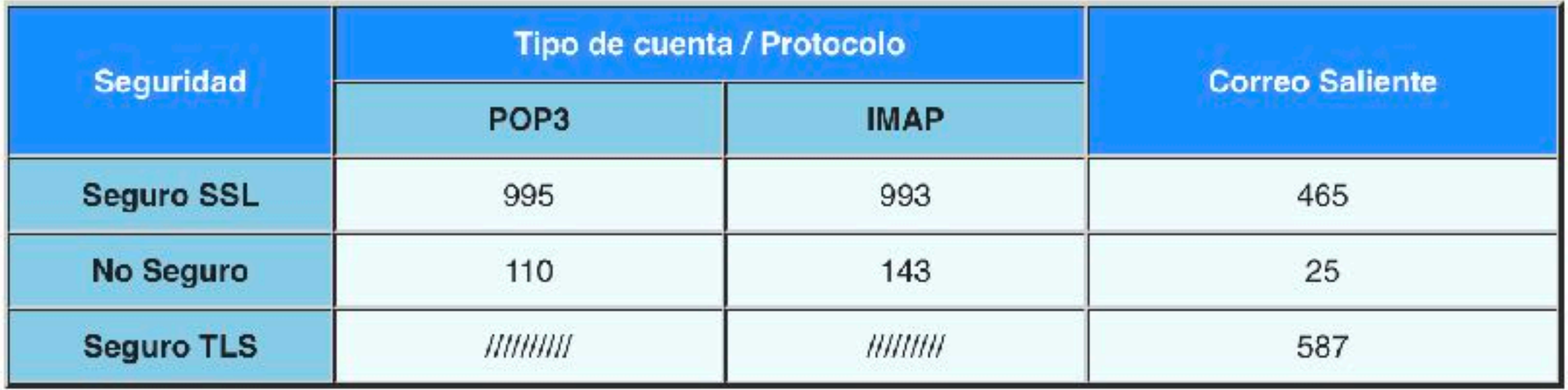

**[Tutorial](https://www.educa2.madrid.org/web/recursostic/inicio/-/book/videotutoriales-del-correo-educamadrid?_book_viewer_WAR_cms_tools_chapterIndex=c57ee0ae-107b-44bf-8866-543155c093ea)** correo web **Educamadrid** 

### [Cliente](https://www.educa2.madrid.org/web/recursostic/inicio/-/book/videotutoriales-del-correo-educamadrid?_book_viewer_WAR_cms_tools_chapterIndex=78854ae9-de5f-4ac9-9710-1c9a7657b076) de correo para Android

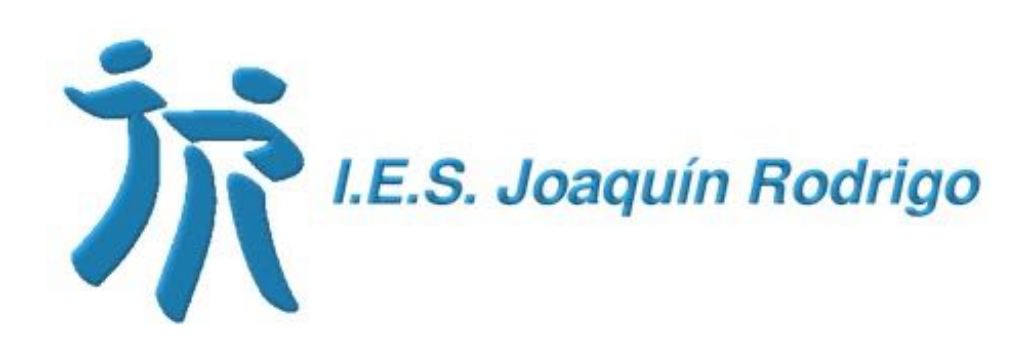

### Recuerda: no debes redireccionar la cuenta de EducaMadrid a tu cuenta personal de gmail, outlook, etc.

## Mensajería instantánea

- El servicio está basado en software libre y abierto para garantizar la privacidad y la independencia tecnológica.
- Puedes elegir tu cliente para dispositivos móviles o de escritorio: Xabber, ChatSecure, Yaxim, Jtalkmode, AstraChat...
- IPhone: AstraChat (gratuita).
- Android y otros: Conversations.
- MAX y Windows: Pidgin.

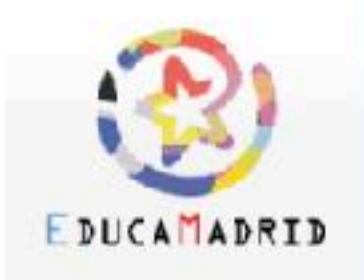

Navegación

Portada

Herramientas

Versión para imprimir

### Mensajeria Instantanea

El Servicio de Mensajería instantánea de EducaMadrid está basado en software libre y abierto con el fin de garantizar la privacidad y la independencia tecnológica. Cada usuario dispone de una amplia oferta que puede usar como cliente para dispositivos móviles o de escritorio (Xabber, ChatSecure, Yaxim, Jtalkmode, Astrachat, etc.).

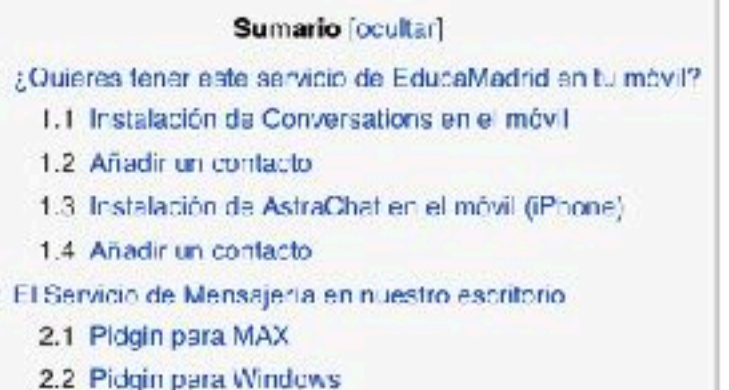

### ¿Quieres tener este servicio de EducaMadrid en tu móvil?

Veamos cómo proceder si por ejemplo elegimos "Conversations" como cliente para el móvil.

- . Busca en PlayStore la app "Conversations Legacy" y pulsa para instalar.
- . También puedes pulsar en el siguiente enlace y descárgate el fichero conversations.abk $\varnothing$ .
- · Una vez descargado el archivo en tu móvil pulsa sobre él para instalarlo.

IMPORTANTE: Posiblemente un mensaje te indicará que "No se puede abrir el archivo". Para poder instalar "Conversations" es necesario permitir la instalación de aplicaciones cuyo origen sea distinto a Google Play. Para ello has de ir a los "Ajustes" de tu teléfono, apartado "Seguridad" y activar la opción "Origenes" desconocidos".

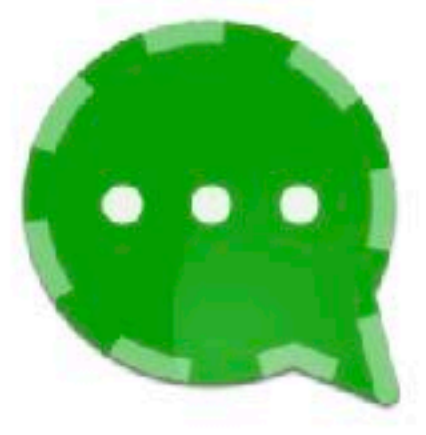

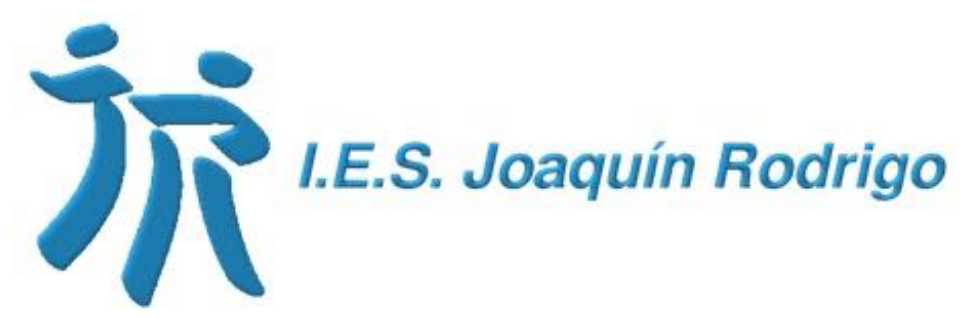

Buscar en EducaMadrid Ayuda

# Cloud EducaMadrid

- Es un espacio virtual o disco duro en la nube para guardar los archivos y documentos, compartirlos ya ceder a ellos desde cualquier lugar.
- Es un entorno seguro y sin publicidad.
- Está basado en OwnCloud e integrado con Libre Office para crear y editar textos, presentaciones, hojas de cálculo en línea. Vale tanto para formatos LibreOffice como los de Microsoft Office.
- Se puede instalar en el ordenador y en el móvil.

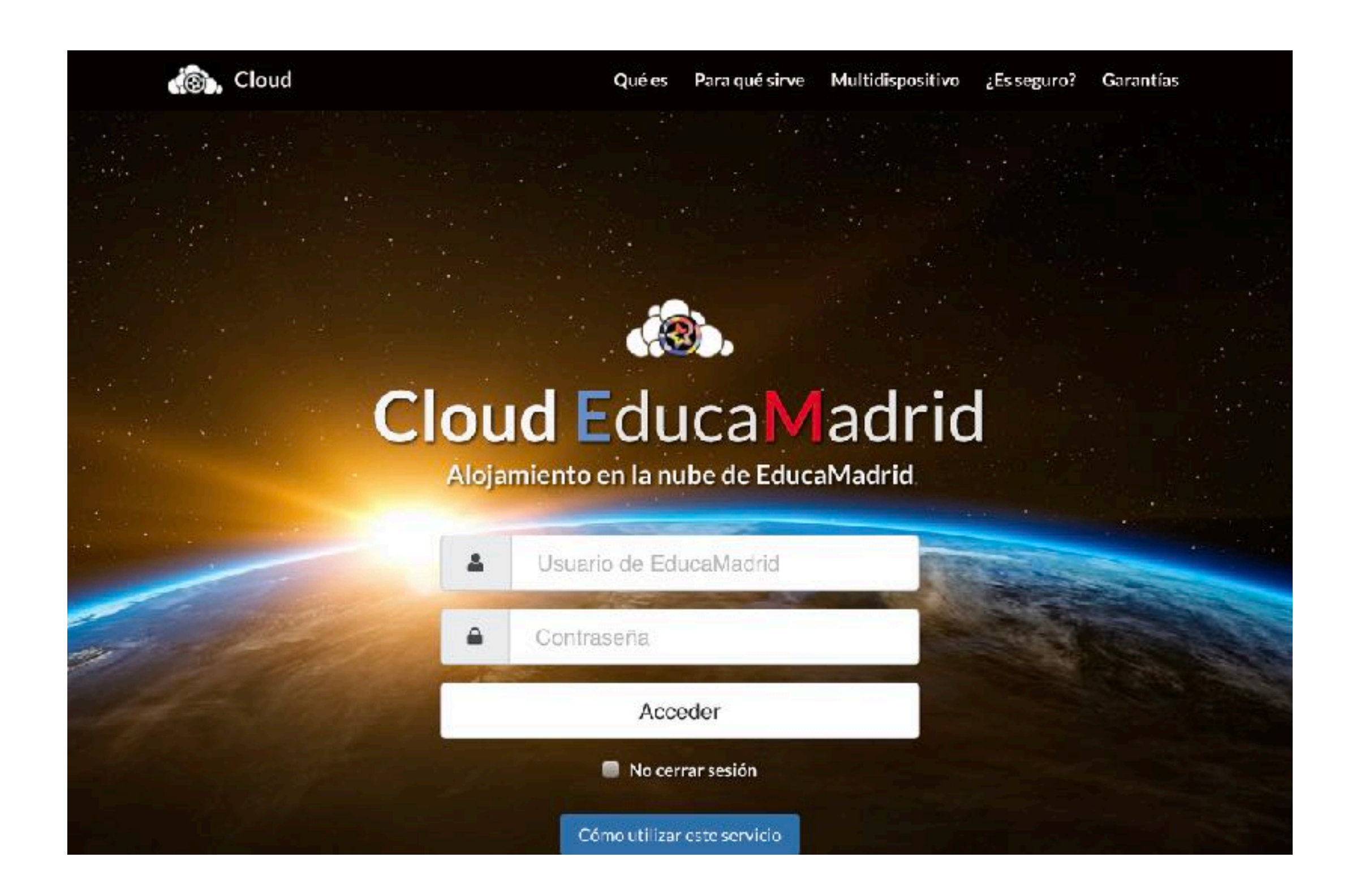

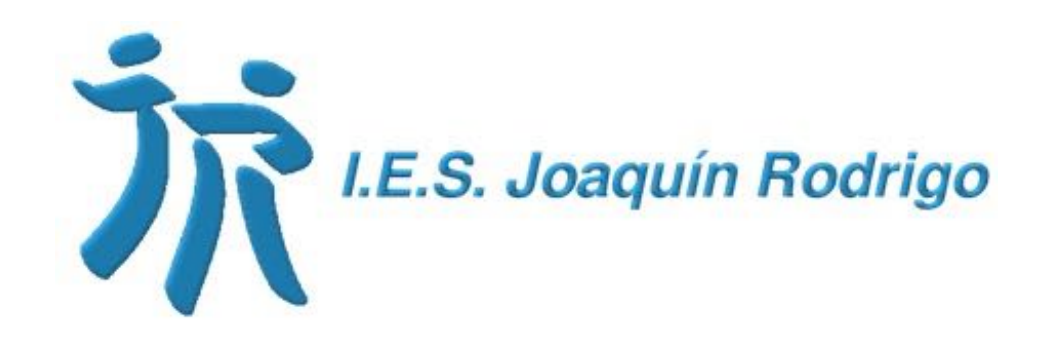

# [Cloud](https://cloud.educa.madrid.org/index.php/login) EducaMadrid

EJEMPLO PRÁCTICO: llevar el seguimiento de los alumnos de tutoría.

- 
- Se puede utilizar la estructura de la hoja de recogida de datos que tenemos a nuestra

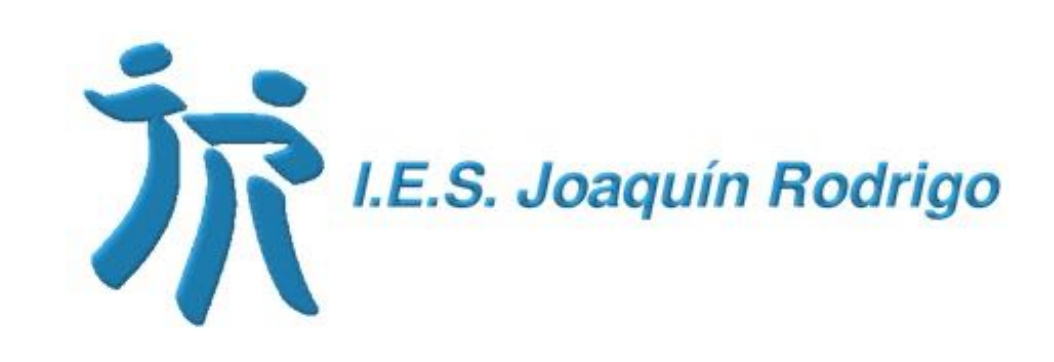

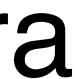

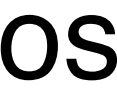

disposición en la sala de profesores.

Para facilitar la tarea, es aconsejable **crear el grupo de profesores "Equipo docente" en contactos**. De esta forma no tenemos que introducir el nombre de todos los profesores o alumnos, se lo mandamos a todos los miembros de un grupo.

# Aula virtual

- Herramienta para gestionar actividades de enseñanza y aprendizaje en entornos online.
- Utilizan Moodle, sistema de gestión de cursos y aprendizaje en línea de código abierto.

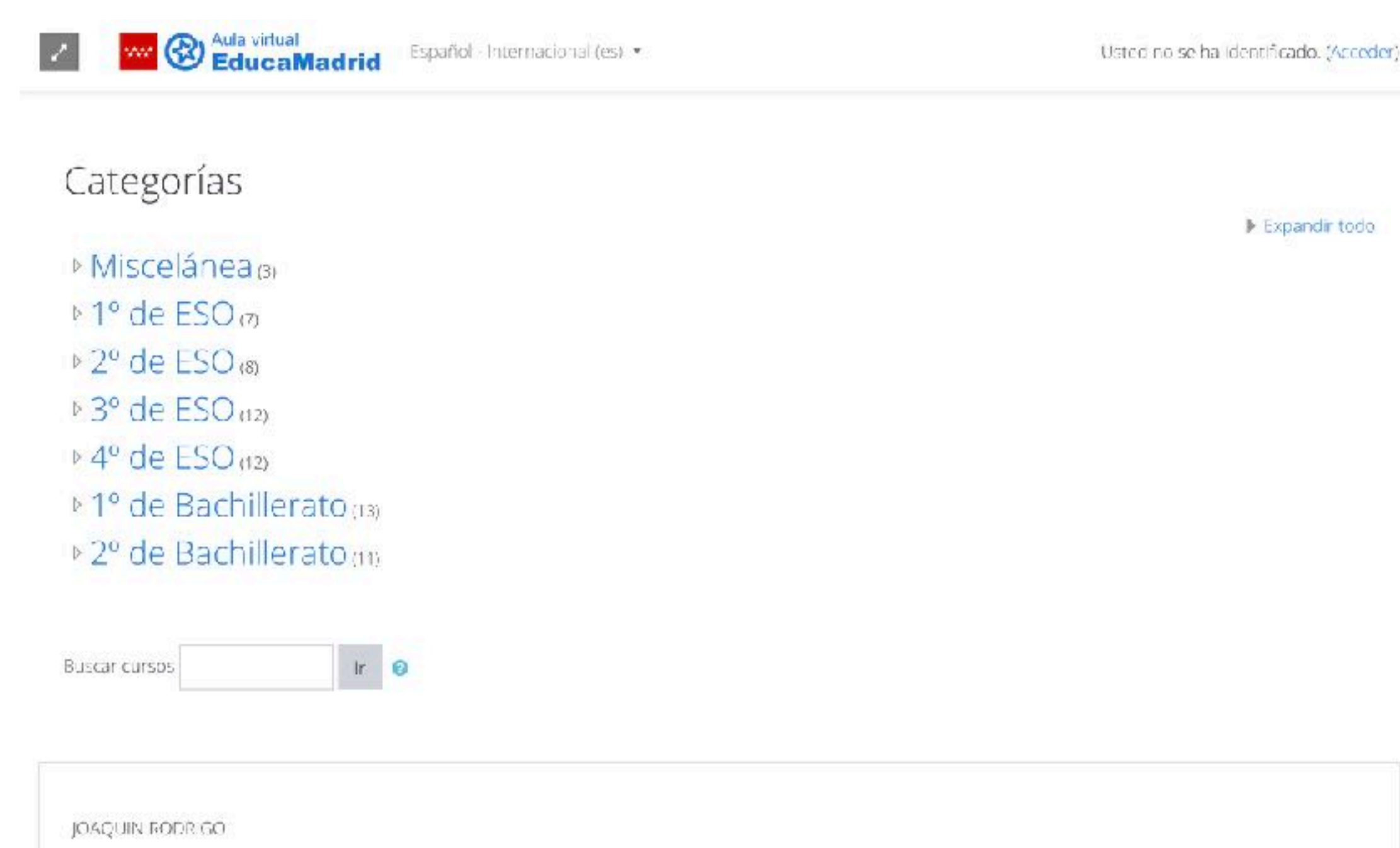

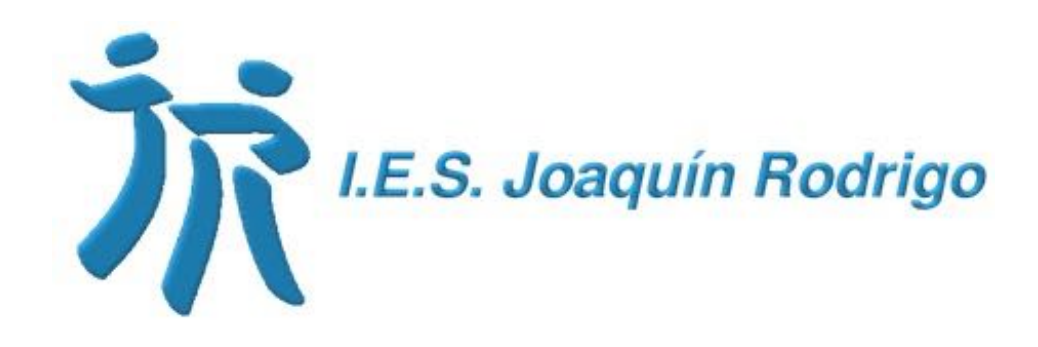

## Mediateca

- Almacenamiento de vídeos, imágenes, audios, diseños para impresoras 3D, ePub, rutas, juegos, actividades Scratch y otros documentos.
- La mayoría de los contenidos educativos tienen licencia Creative Commons o son de dominio público.
- Alumnos y profesores pueden incorporar sus producciones curriculares para compartirlas.

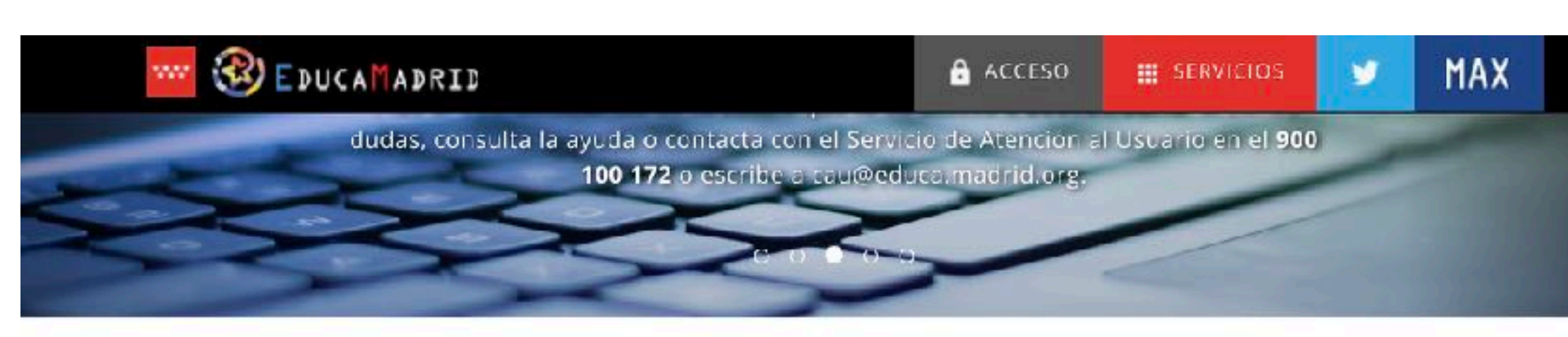

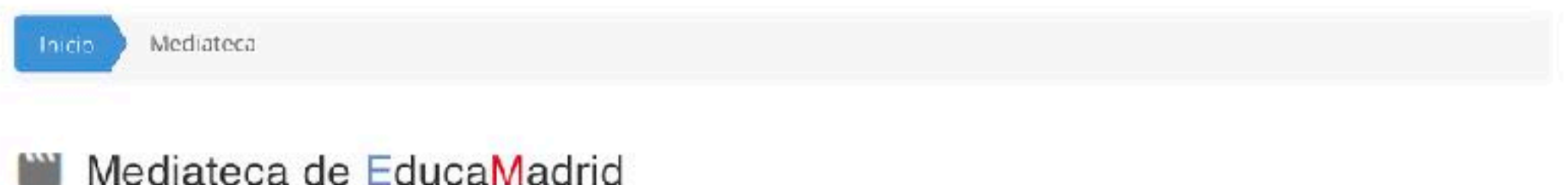

Vídeos, imágenes, audios y mucho más. Sin publicidad.

Un entorno seguro y con un enfoque educativo para compartir contenidos multimedia.

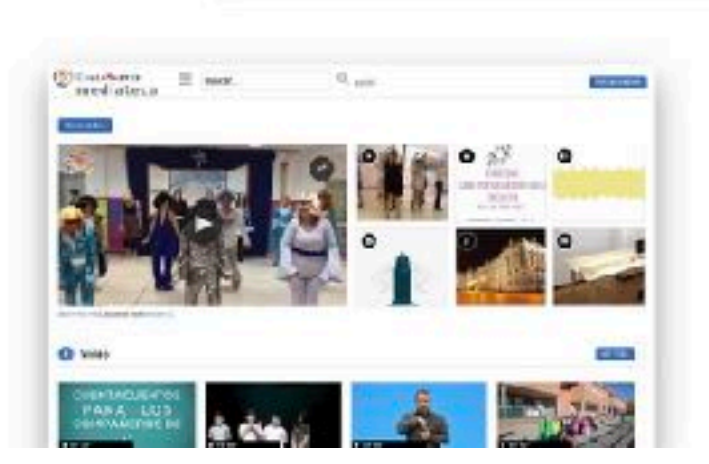

Tipos de contenido

Cómo usarla

Qué es

La Mediateca es un espacio al que profesores y alumnos pueden subir contenidos multimedia.

Lo que subas podrá verio quien tú quieras: sólo tú, los que tengan la contraseña...

Tú eliges cómo compartirlos. Puedes permitir que otros puedan usarlos.

Los usuarios y los centros tienen su propio canal y pueden personalizar su

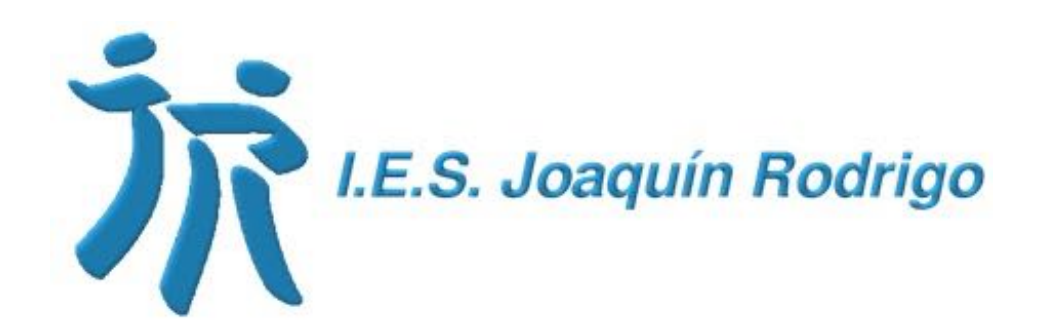

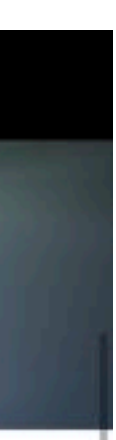

### Retransmisiones en directo

- EducaMadrid dispone de un servicio de streaming que permite a los centros realizar retransmisiones en directo (difusión de una conferencia, una clase de un profesor, una representación de teatro, etc.
- 1. Es necesario solicitar un punto de publicación (será asignado al centro de forma permanente).
- 2. Configurar el canal del centro en la Mediateca para visualizar la retransmisión.
- 3. Configurar Adobe Flash media Live Encoder.

### Servicio Streaming en directo

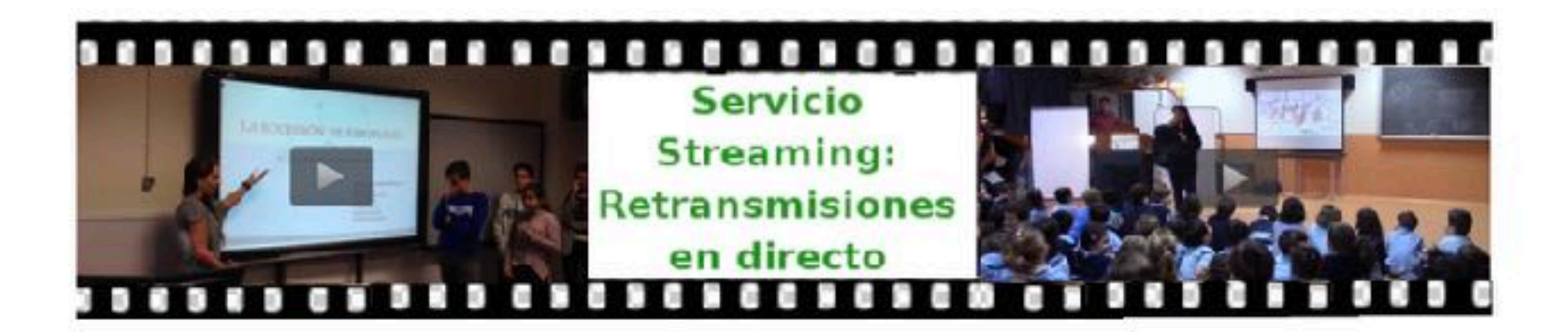

Educamadrid dispone de un servicio de Streaming que parmite a los centros realizar retransmisiones en directo.

Para hacer uso de este servicio se ha de **solicitar un punto de publicación**, que costeriormente se podrá incluir en la página web del centro o en cualquier otro sitio web.

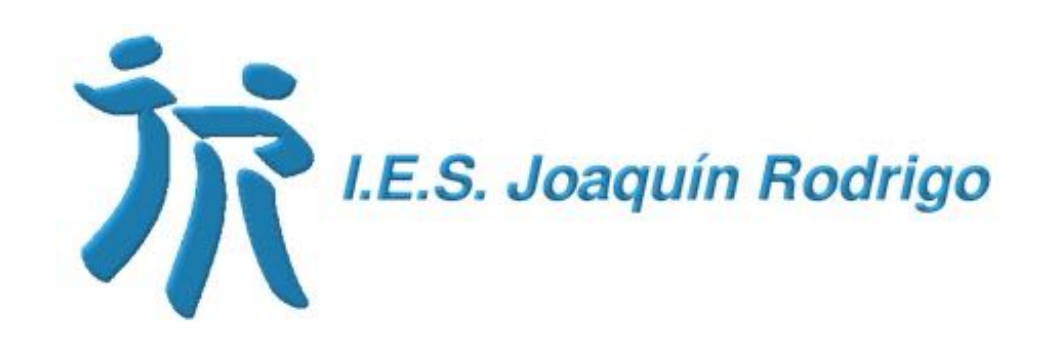

### Generador de boletines

- Generador de boletines informativos en formato HTML para enviar por correo electrónico, con funcionalidad de newsletter.
- El acceso se encuentra disponible desde el botón "Servicios" de la plataforma EducaMadrid o escribiendo directamente su [URL: http://herramientas.educa.madrid.org/](http://herramientas.educa.madrid.org/boletines/admin/index.php) [boletines/admin/index.php](http://herramientas.educa.madrid.org/boletines/admin/index.php)
- Se accede con el nombre de usuario y contraseña en EducaMadrid.
- Ejempló didáctico: boletín con la programación semanal de clases.

Si accedes desde un móvil o no ves bien este mensaje puedes pulsar aquí.

Boletín de la Revista Digital EducaMadrid. Año VIII, nº 7 - 02/10/2014

Boletín de la Revista Digital EducaMadrid Año VIII, nº 7 septiembre 2014

Este es un boletín de ejemplo. Estás leyendo su introducción. Aquí puedes ver el boletín original del que se han obtenido los datos para el ejemplo. En este boletín se usan encabezados de tipo Imagen (los encabezados pueden ser de tipo Texto o de tipo Imagen).

### Han sido portada

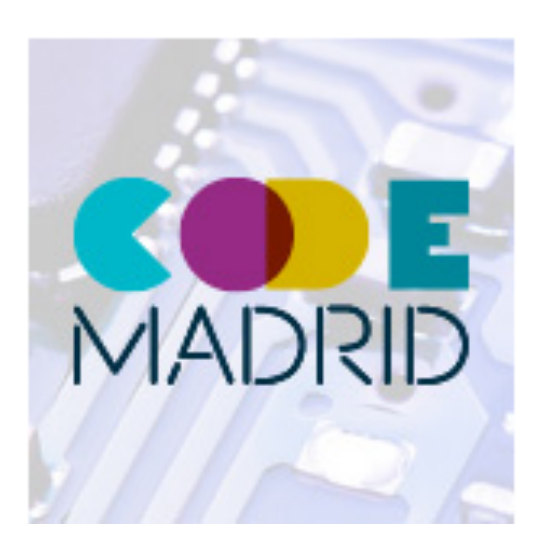

### 'Code Madrid' ofrecerá formación avanzada en Programación a profesores de la Comunidad de **Madrid**

El presidente regional, Ignacio González, acompañado por la consejera de Educación, Lucía Figar, y el presidente de Telefónica, César Alierta, presentaron ayer 'Code Madrid'.

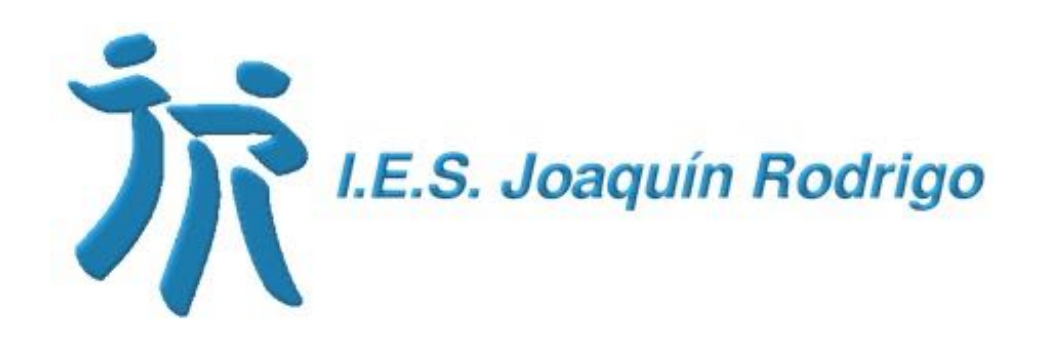

## Creación de encuestas

- Creación de encuestas, pruebas, ejecución, análisis de respuestas.
- Herramienta: LimeSurvey.
- [Tutorial: http://ayuda.educa.madrid.org/](http://ayuda.educa.madrid.org/index.php/LimeSurvey-Creacion#Introducci.C3.B3n) [index.php/LimeSurvey-](http://ayuda.educa.madrid.org/index.php/LimeSurvey-Creacion#Introducci.C3.B3n)[Creacion#Introducci.C3.B3n](http://ayuda.educa.madrid.org/index.php/LimeSurvey-Creacion#Introducci.C3.B3n)
- [Acceso directo a la herramienta: https://](https://encuestas.educa.madrid.org/index.php/admin/authentication/sa/login) [encuestas.educa.madrid.org/index.php/](https://encuestas.educa.madrid.org/index.php/admin/authentication/sa/login) [admin/authentication/sa/login](https://encuestas.educa.madrid.org/index.php/admin/authentication/sa/login)
- Usuario y contraseña de EducaMadrid.

Encuestas EducaMadrid

Tutoriales v E Encuestas  $\stackrel{\bullet}{=}$  tgc oubgoloub  $\stackrel{\bullet}{\sim}$ 

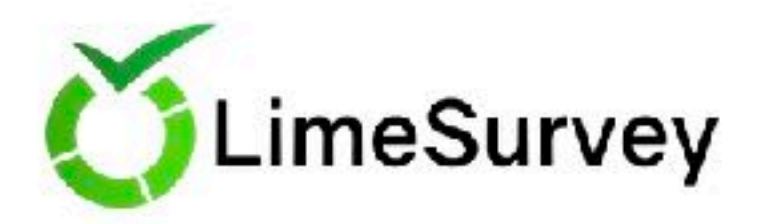

Esta es la interfaz de administración de LimeSurvey. Comience a elaborar su encuesta aquí.

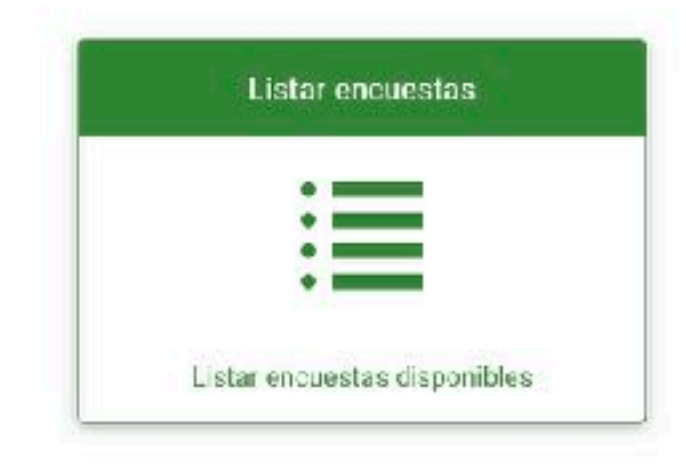

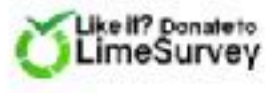

LimeSurvey Versión 3.13.1+180629

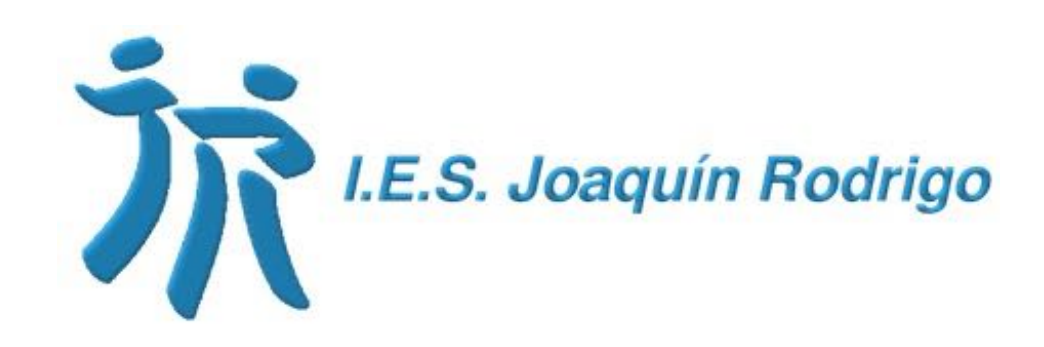

## Videoconferencia

• PRÓXIMAMENTE (dos semanas)

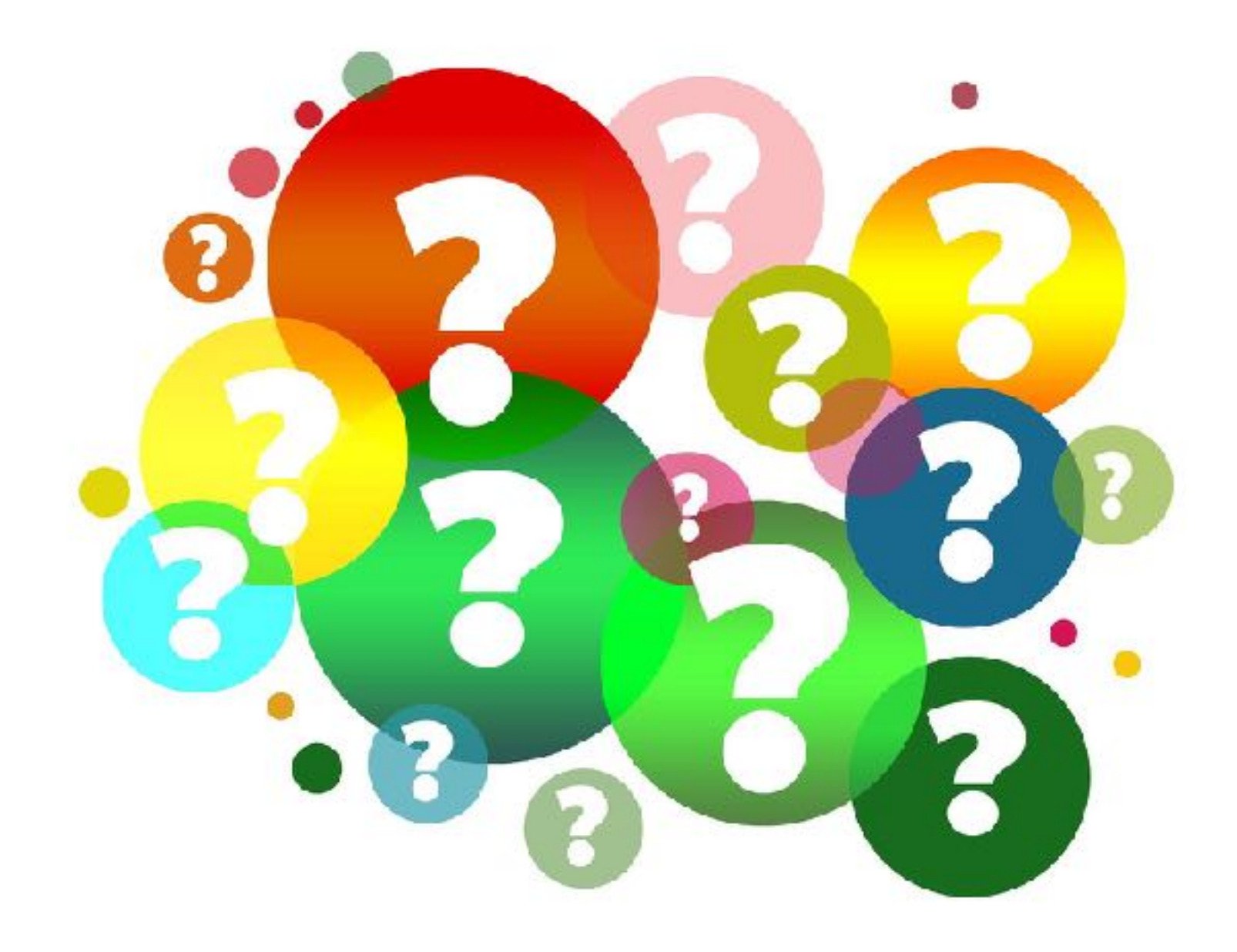

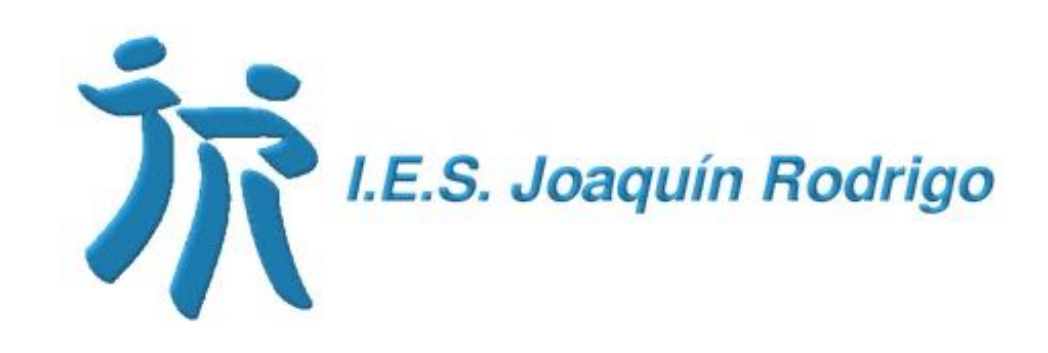

## Bibliotecas

- AbiesWeb es la aplicación para la gestión de fondos documentales de las bibliotecas escolares.
- Herramienta para profesores y alumnos para consultar fondos, organizar catálogos y préstamos, imprimir tejuelos, etc.

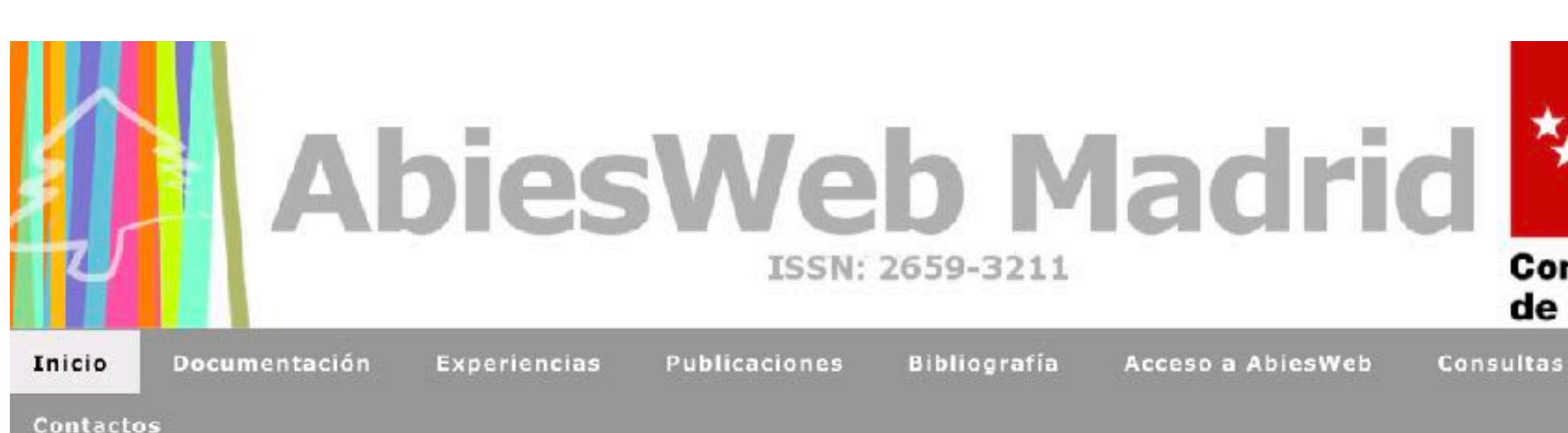

AbiesWeb Madrid es una publicación web de apoyo a los gestores de la aplicación AbiesWeb que usan los centros educativos no universitarios de la Comunidad de Madrid para la gestión de las bibliotecas escolares, que ha sido desarrollada por el Ministerio de Educación en colaboración con las Comunidades Autónomas y cuya versión regional se aloja en la plataforma tecnológica @ EducaMadrid.

### **Solicitar AbiesWeb**

Cada centro educativo dispone de su propio espacio privado al que accede mediante un usuario y contraseña que se solicitan siguiendo estos pasos:

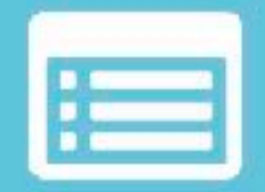

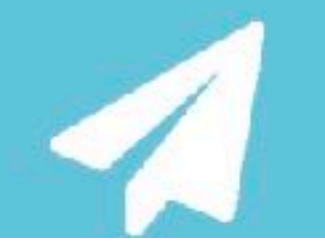

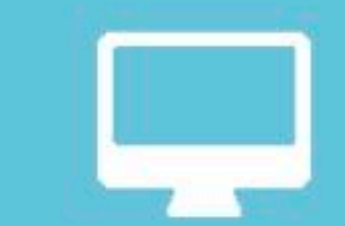

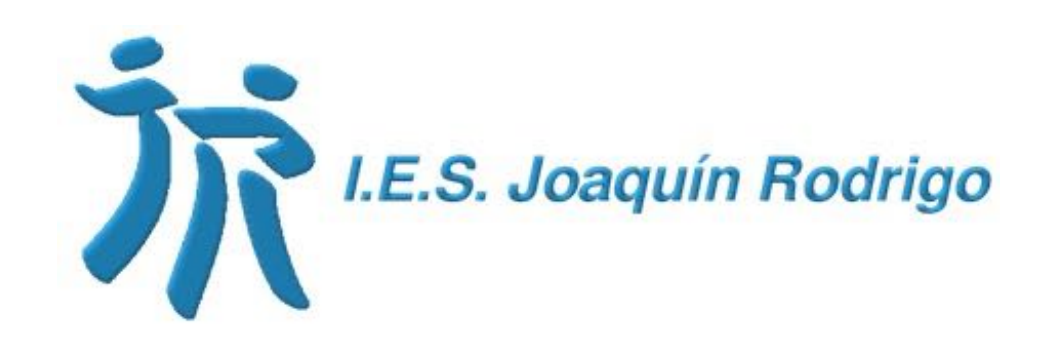

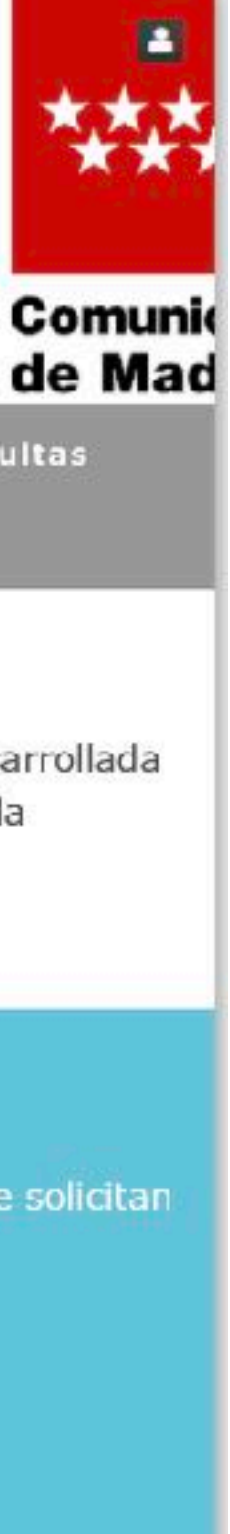

# **MOOC**

- MOOC: Massive Online Open Courses (Cursos online abiertos y masivos).
- Va dirigido a profesores, familias y auxiliares de conversación de la comunidad educativa.
- Accede al listado, regístrate y selecciona tus cursos.

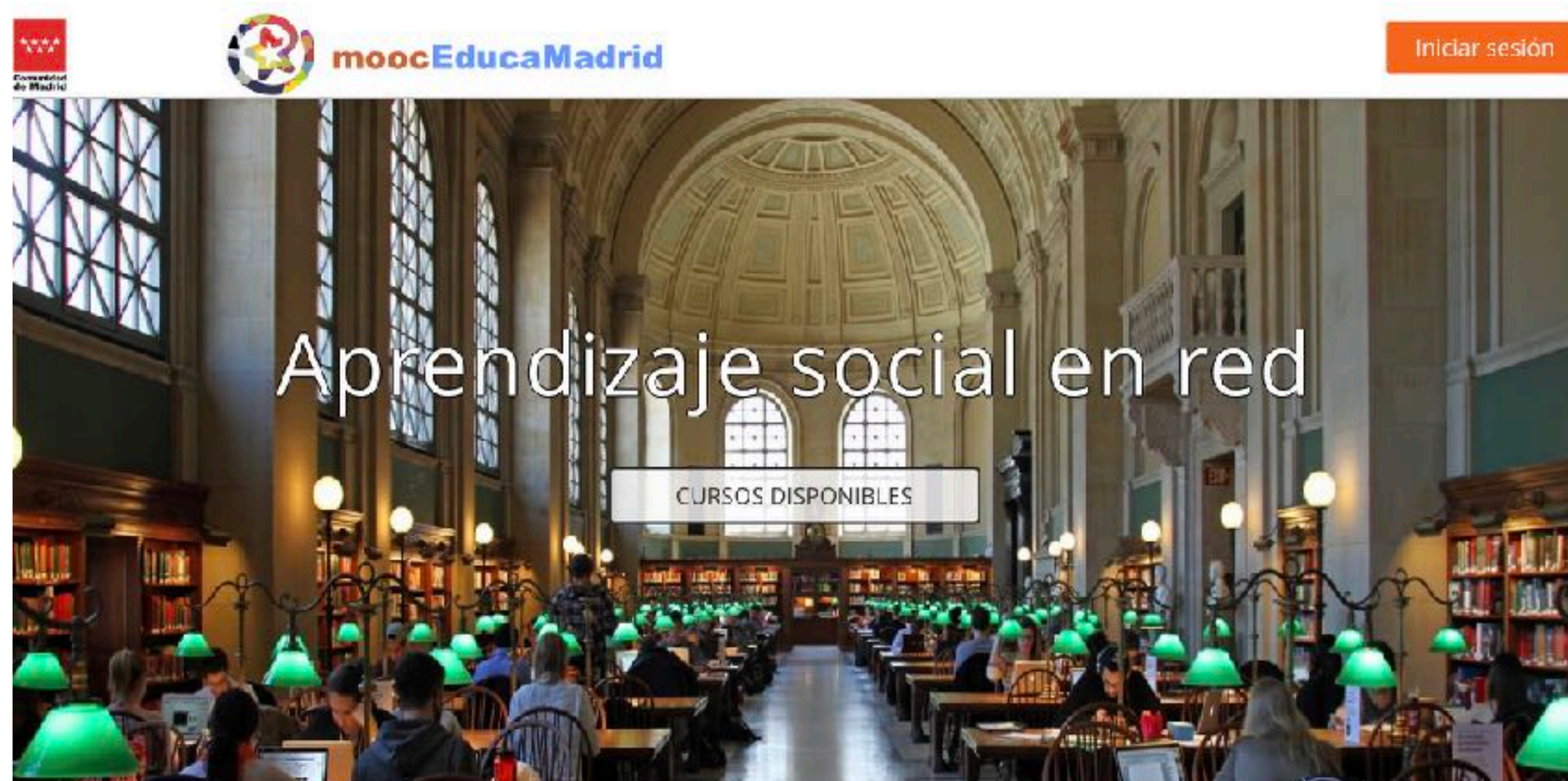

Una nueva forma de aprendizaje abierta al futuro

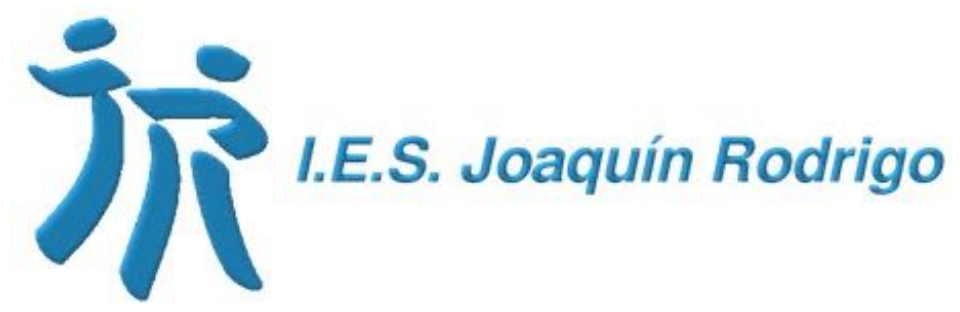

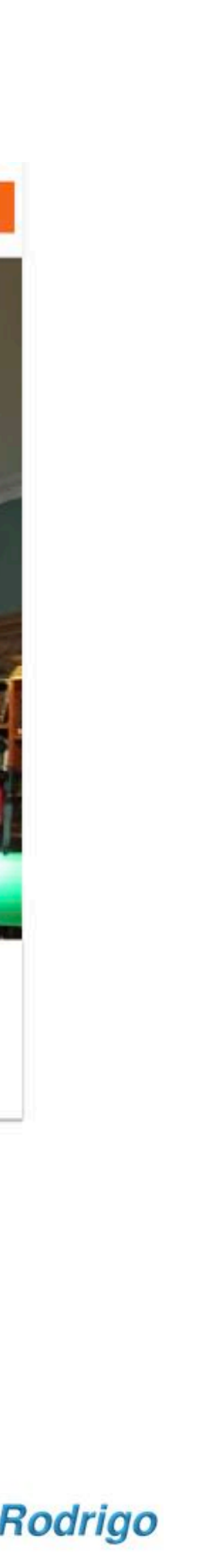

# Recursos TIC

- Contenidos didácticos organizados por nivel educativo (EI, EP, ESO, EA, Bachillerato para adultos).
- Un nuevo modelo de libro interactivo que permite a los estudiantes aprovehcar las ventajas de TIC para mejorar su aprendizaje y agilizar la comunicación con sus profesores.
- Con licencia Creative Commons Reconocimiento-No Comercial - Compartir Igual 3.0.

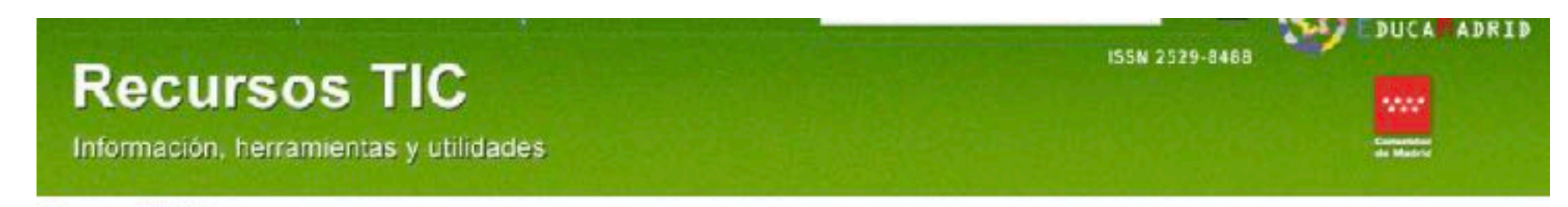

**Fecusos TC / Recursos** 

### Contenidos digitales organizados por nivel educativo

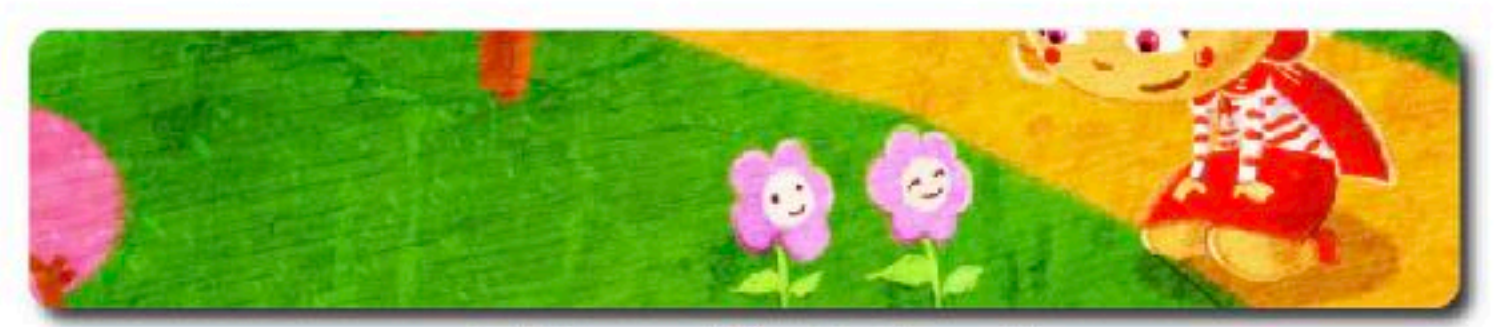

### **Educación Infantil**

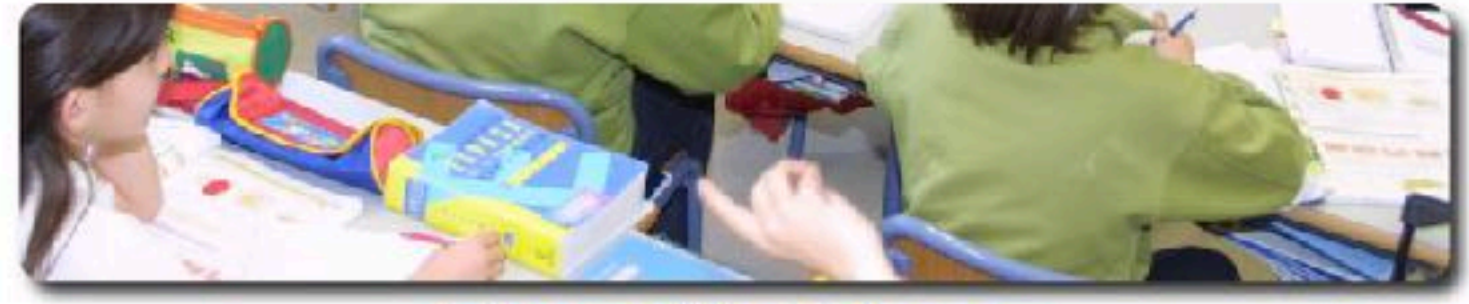

### **Educación Primaria**

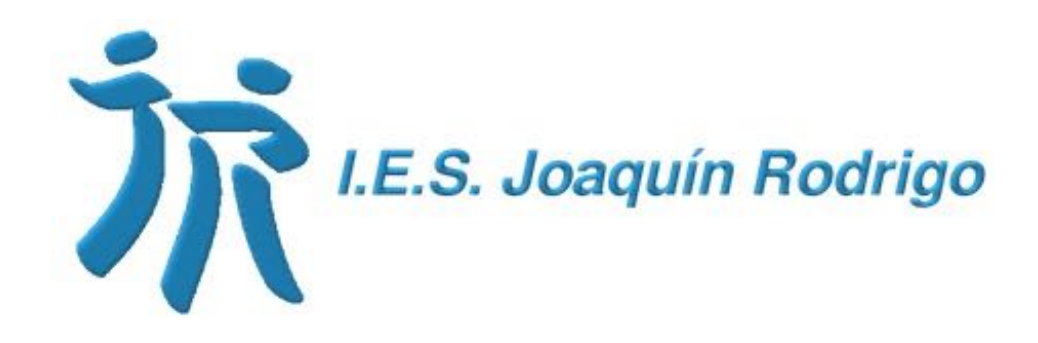

### Nuevos recursos

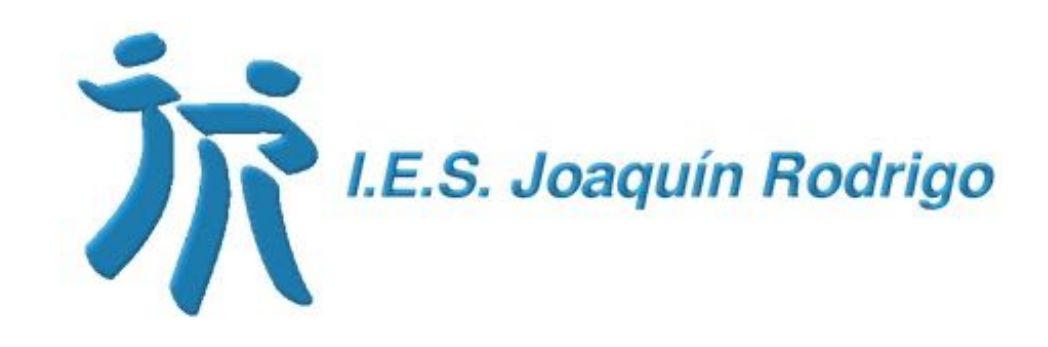

# Microsoft Teams

- Plataforma de Office 365 y el entorno colaborativo de Microsoft Teams para el aprendizaje remoto.
	-
- 
- 
- [Guía](https://www.educa2.madrid.org/web/educamadrid/principal/files/0cf74207-b6c3-42dd-af3c-e9fcf4ab433b/Guia_rapida_Microsoft_Teams_Madrid_2.pdf?t=1584569131665) rápida para el uso de Microsoft Teams.

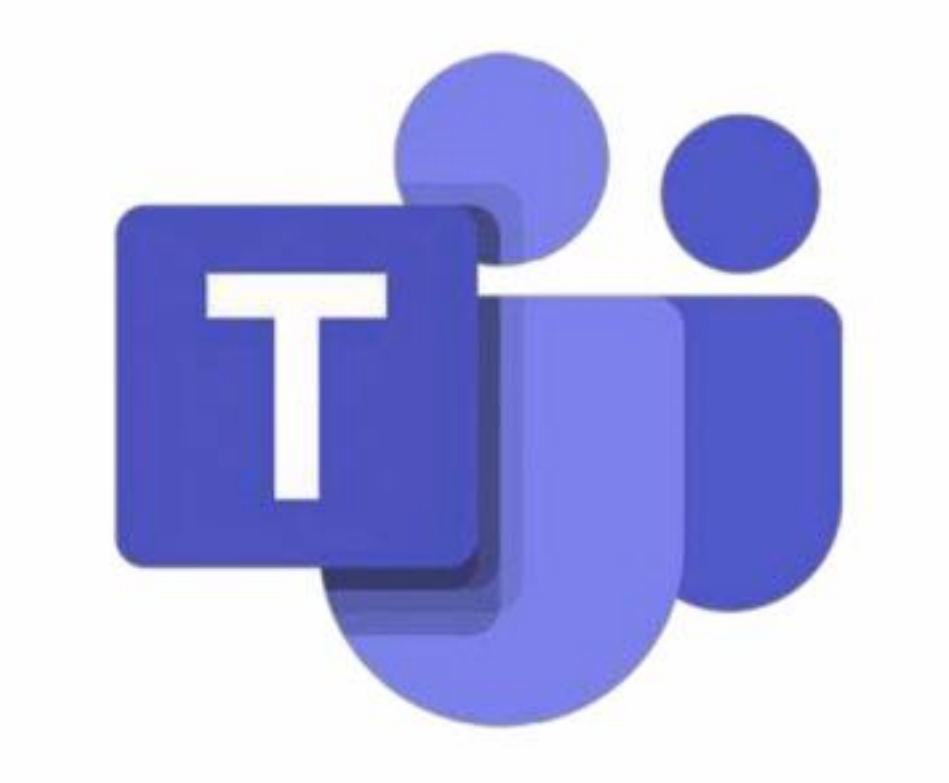

- Entorno de colaboración multiplataforma para la comunicación con los compañeros y alumnos.
- Tareas, videollamadas, colaboración, creación de pruebas, cuestionarios y formularios, etc.

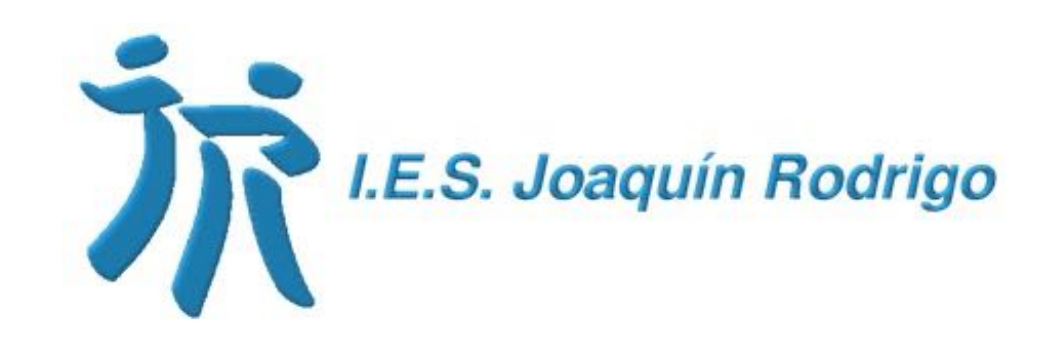

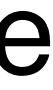

• Cisco proporciona licencias gratuitas al profesorado de la CM para realizar videoconferencias.

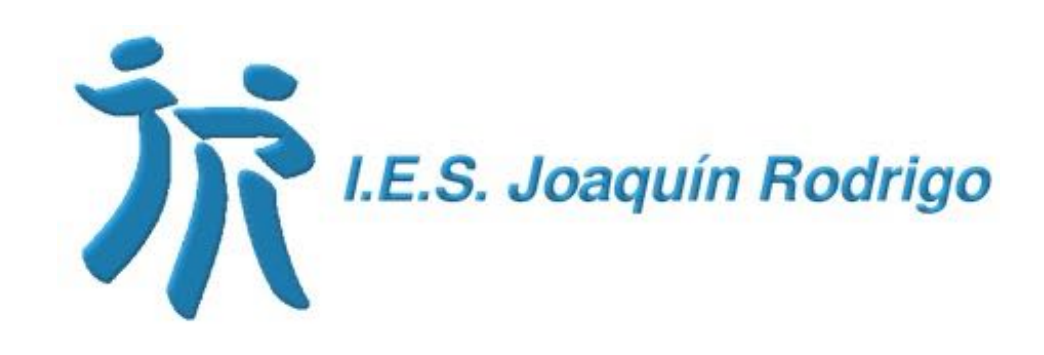

- 
- Funcionalidades avanzadas de chat y compartición de documentos en un entorno estructurado.
- Para comenzar utilizando el perfil de EducaMadrid y darse de alta con el correo corporativo:<https://profevirtual.webex.com>.

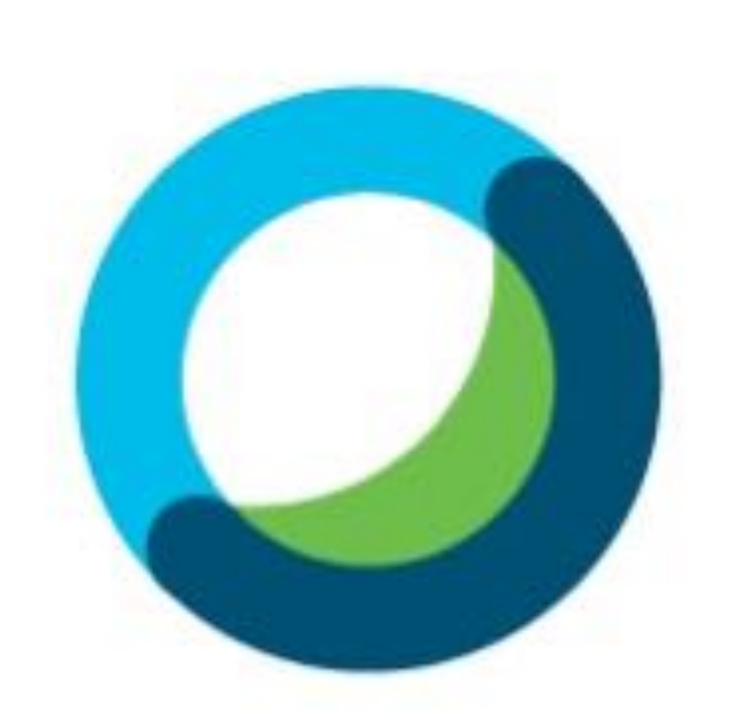

### **Webex Meetings**

# WebEx Meetings

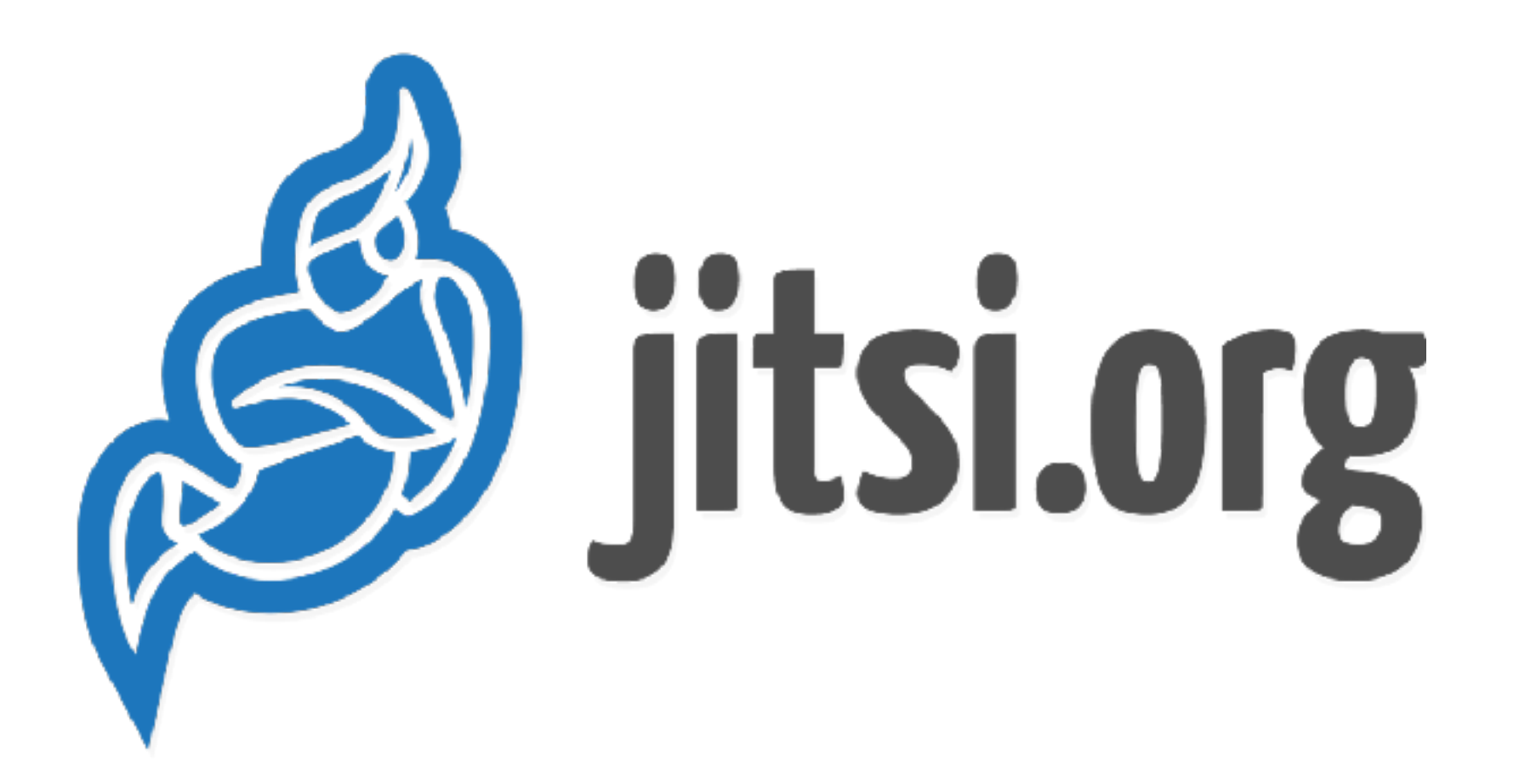

# JITSI

- Es una colección de aplicaciones multiplataforma de videoconferencia y mensajería instantánea de código abierto y gratuito.
- Permite crear salas de videoconferencias.
- Para empezar:<https://jitsi.org>

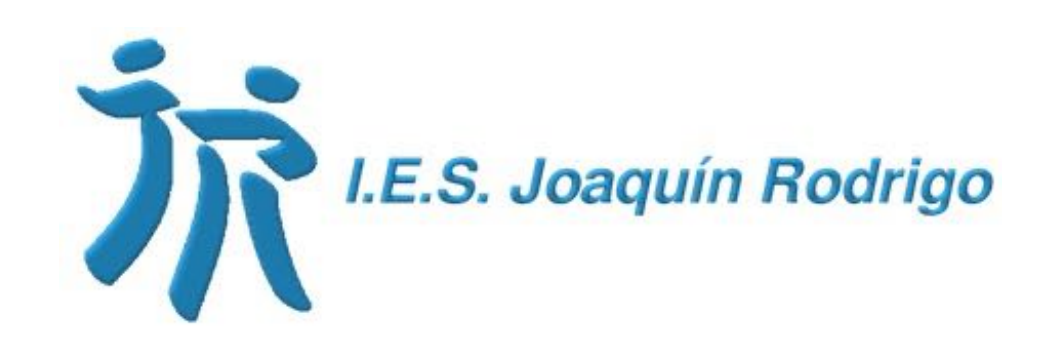

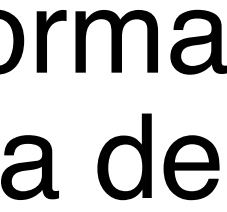

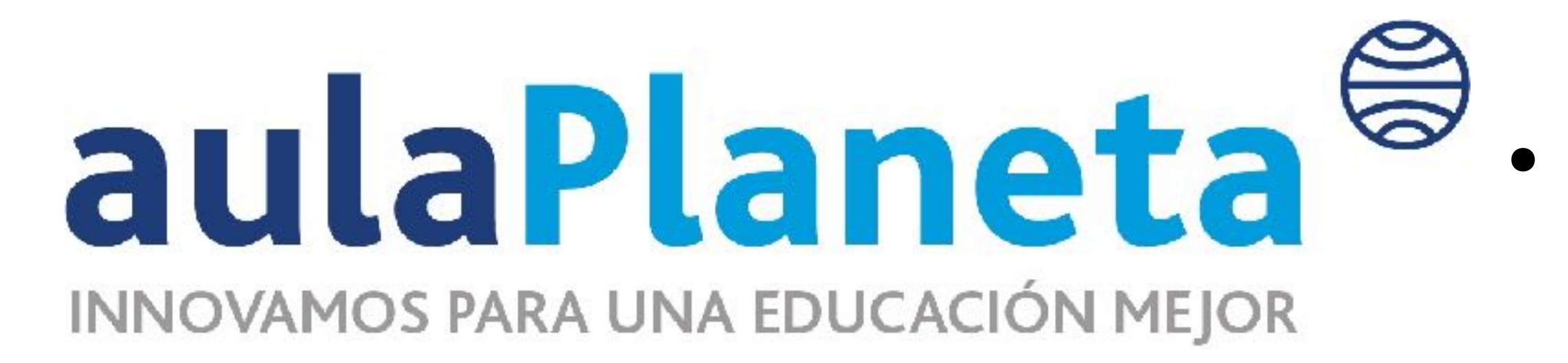

# Aula Planeta

• Es el área de educación del Grupo Planeta que impulsa proyectos y desarrolla contenidos y soluciones educativas digitales de carácter innovador para la evolución y mejora de aprendizaje.

• Sus propuestas educativas se basan en las buenas prácticas observadas en los más de 4.000 centros de España, México y Colombia.

• Contenido: cuaderno del profesor con recursos, cuaderno de estudio para el alumnado, gran abanico de recursos y actividades, entorno de indagación y consulta, posibilidad de añadir y eliminar contenidos.

• Es necesario activar los recursos del Aula Planeta en EducaMadrid desde la cuenta institucional del centro.

• [Guía.](https://www.educa2.madrid.org/web/educamadrid/principal/files/0cf74207-b6c3-42dd-af3c-e9fcf4ab433b/1_Elementos%20aulaPlaneta_EducaMadrid%20VF%2014_04.pdf?t=1589197699119)

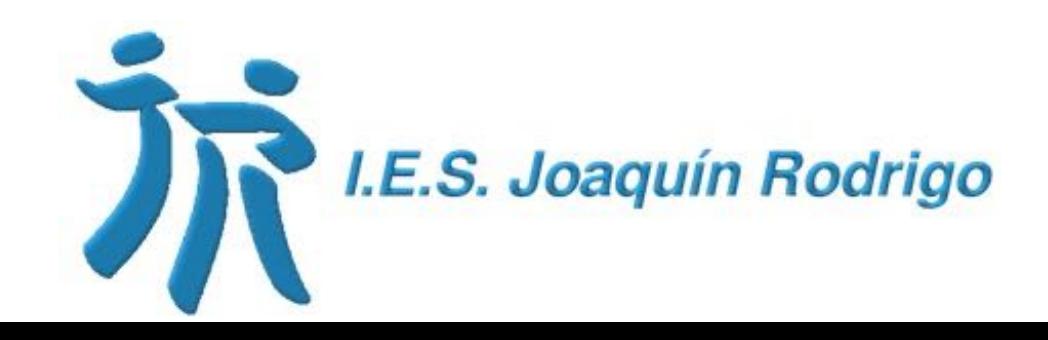

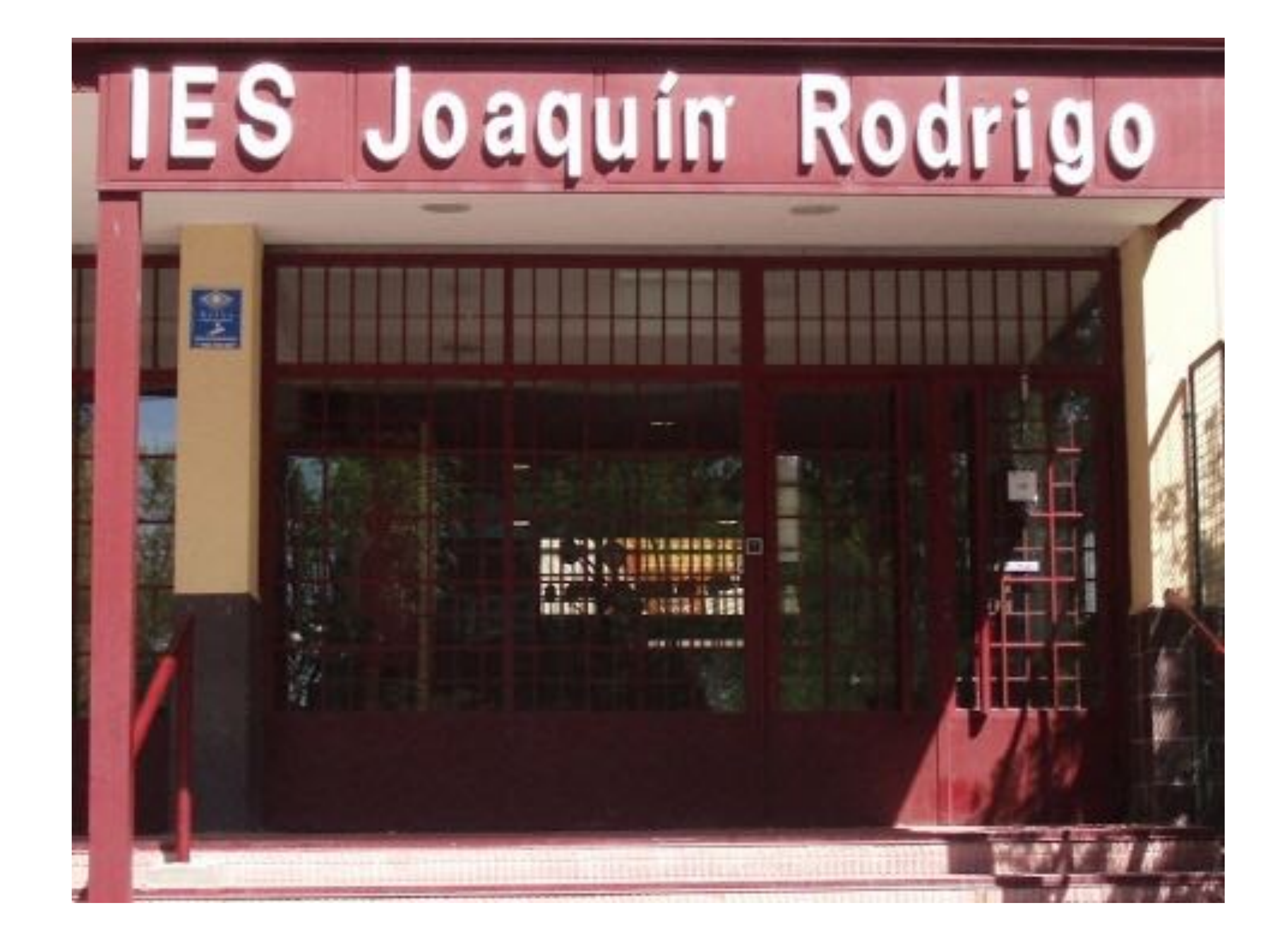

IES Joaquín Rodrigo Curso 2020/2021

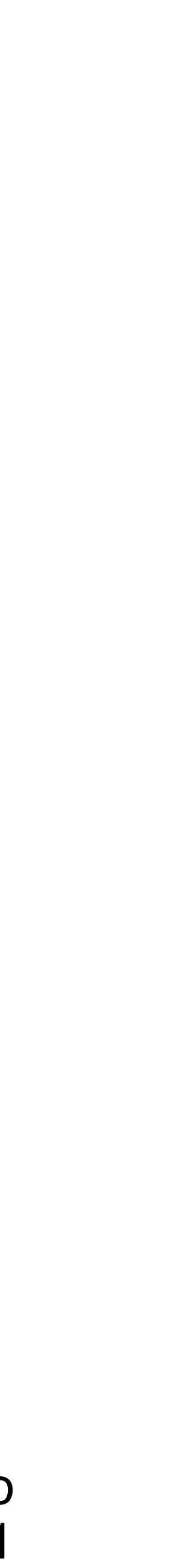